The Filter is a commonly used widget when using tables within your dashboard. The filter widget allows you to filter, page, and sort a table based on parameters provided.

## **Workflows**

The Standard Workflow when using a Filter Widget is to first define the source table by binding from another table. After a source table is defined, you can start applying different table transformations to the Input Table. For filtering, a simple expression would be something like "row  $== 0$ ", or "row  $Leftarrow 9$ ". To set up Table Paging, start by enabling paging, then defining exactly how many items should be considered a page. This process will effectively filter out a set of rows based on page size, and current page. Table Sort allows you to define a certain style of sorting on the array, as well as defining which column to base the sorting on. The final step is to bind the output table to the next step in your dashboard, such as a Repeater or a Chart.

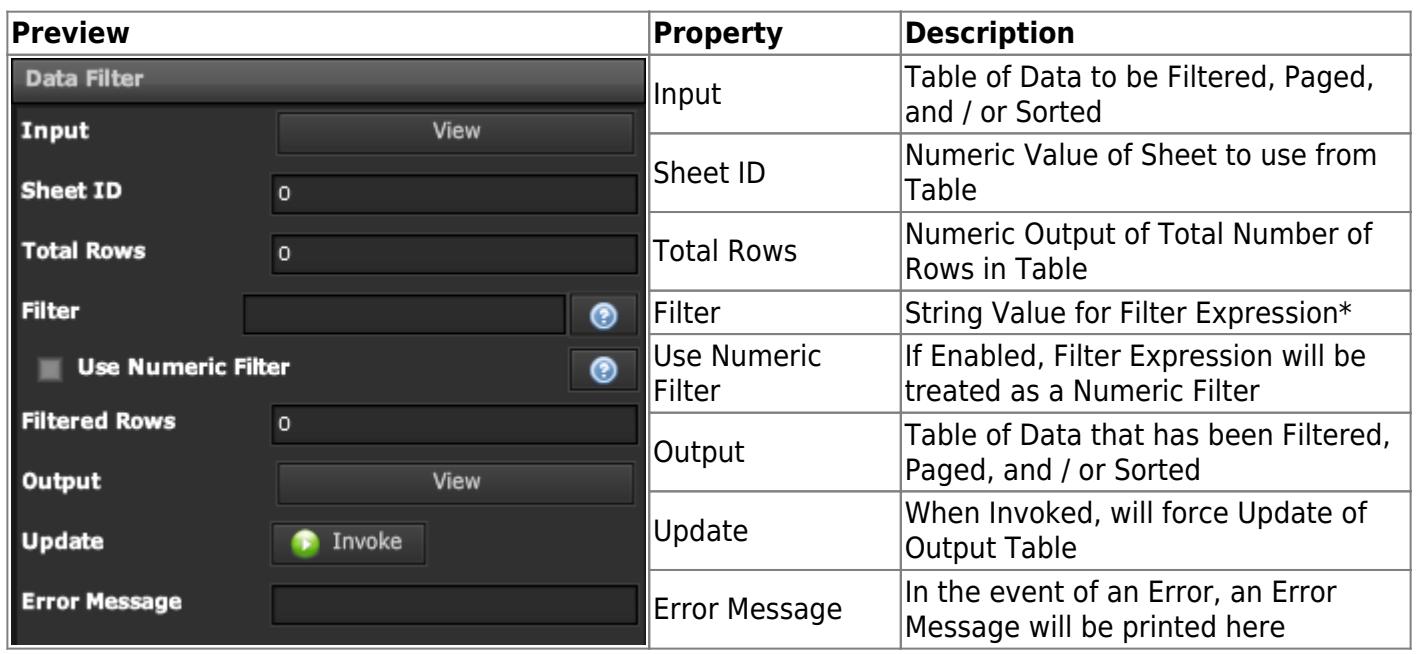

## **Properties**

2022/02/04 14:37 2/2 Filter

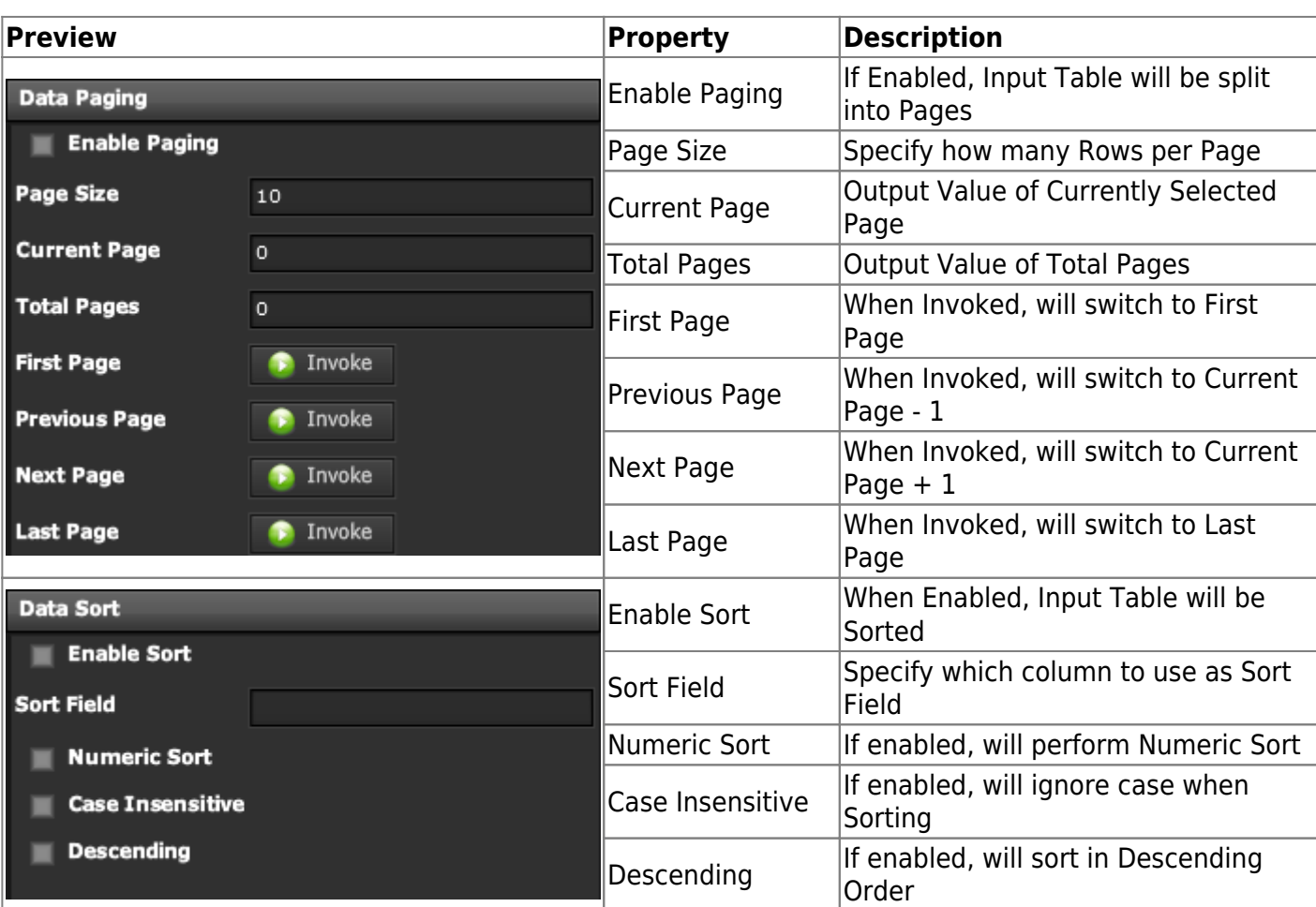

## **Demo**

Sample Video of Widget in Use

From: <https://wiki.dglogik.com/>- **DGLogik**

Permanent link: **[https://wiki.dglogik.com/dglux\\_v2\\_wiki:widgets:data\\_category:filter](https://wiki.dglogik.com/dglux_v2_wiki:widgets:data_category:filter)**

Last update: **2021/09/20 14:51**

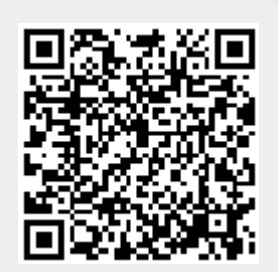